# Baird Online – Enhanced Online Security

Enhanced Online Security adds a layer of security allowing Baird to better protect your assets and information. It provides alternative methods of verifying your identity, in addition to your unique username and password, when unique situations arise.

Below is a review of all the possible Enhanced Online Security Steps you may experience at times within Baird Online.

- 1) After entering your **User ID** and **Password**, you may be asked to take an additional step to verify who you are.
- 2) Select the **Next** button to proceed.

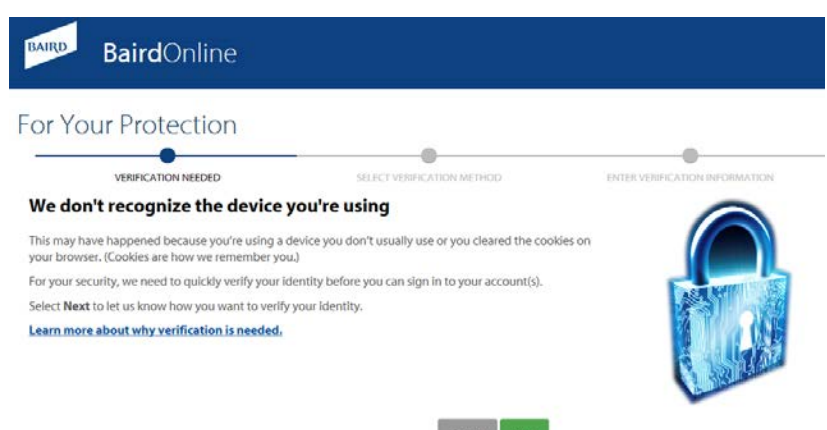

*.*

Cancel Next

In this event you are asked to take one final step to verify who you are. There are four options:

- Answer security questions
- Receive a one-time verification code delivered via text message
- Receive an automated phone call
- Speak directly with a Baird Online Service Desk Team member.

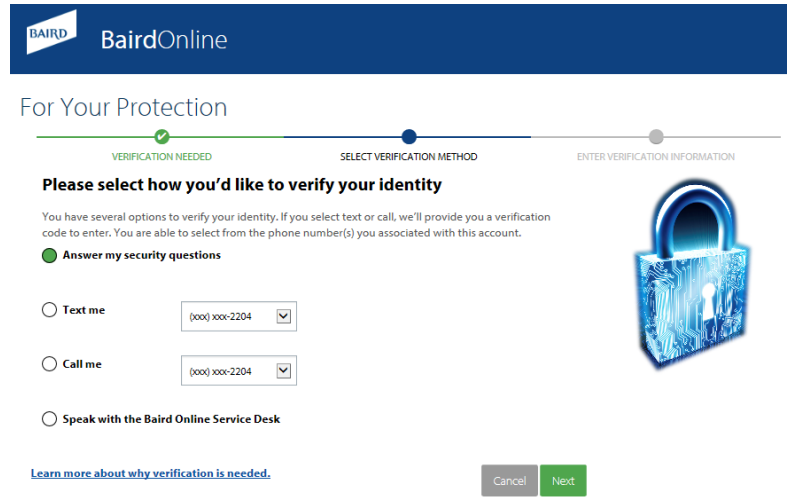

**BAIRD** 

## Baird Online – Enhanced Online S

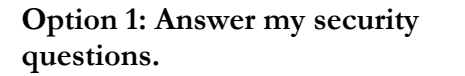

You will be asked to answer 2 of the 3 security questions you set at the time of Online Registration.

After answering the security questions, select the **"Submit"** button to be taken to your Baird Online homepage.

If you want to select an alternative verification option, select the "**Back"**  button to go to the previous screen.

#### **Option 2: Text me**

.

Within the dropdown menu, select the phone number to which you would like to receive a one-time verification code. Select the **"Next"** button.

The verification code will be sent to your mobile phone within a few minutes.

Enter the code in the text box and select the "**Submit"** button to be taken to your Baird Online homepage.

If you want to select an alternative verification option, select the "**Back"**  button to go to the previous screen.

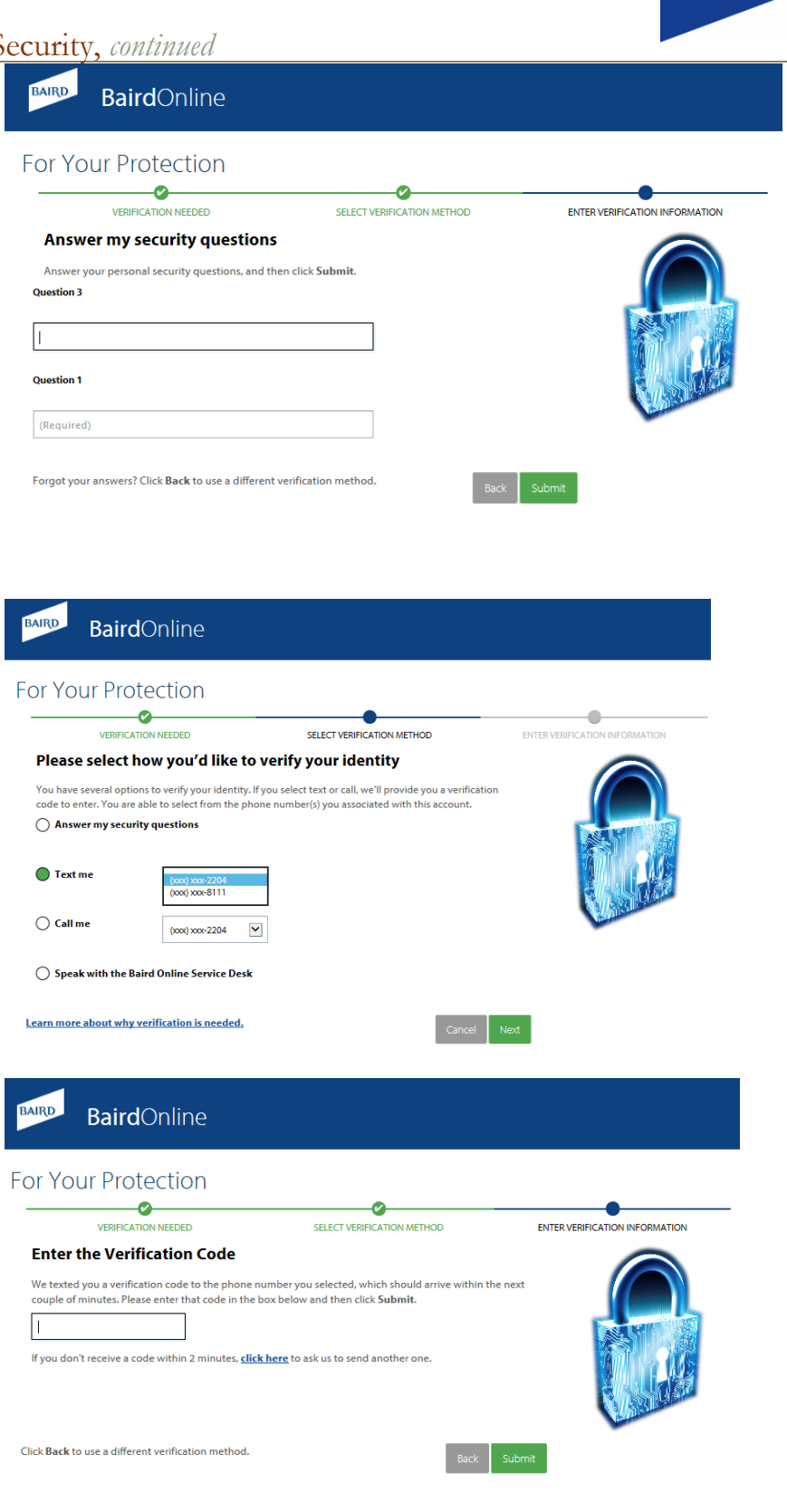

**BAIRD** 

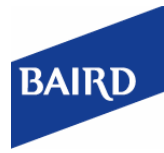

### Baird Online – Enhanced Online Security, *continued*

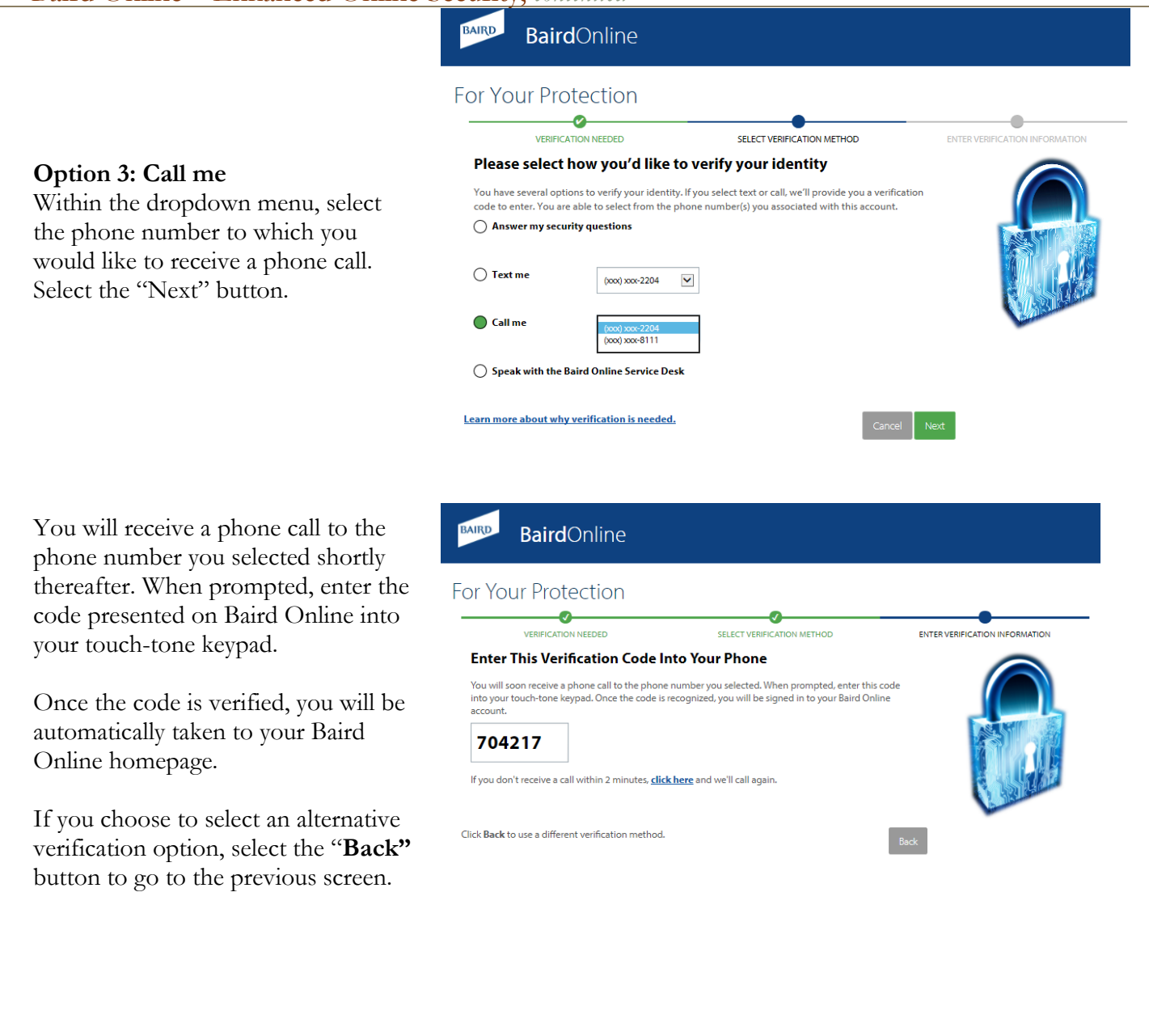

## Baird Online – Enhanced Online Security, *continued*

BAIRD

**Baird**Online

**For Your Protection**  $\bullet$ **VERIFICATION NEEDED** 

#### **Option 4: Call Baird Online Service Desk.**

You have the option to speak with the Baird Online Service desk (1-888- 212-8843) during our business hours of Monday-Friday 7:00a.m.-6:00p.m. CST.

Please select the option labeled "**Speak with the Baird Online Service Desk"** and select the **"Next"**  button to proceed.

Once you have spoken with a member of our Baird Online service desk and successfully answered their questions, they will provide you with a one-time use security code.

Enter the code given to you, and then click **Submit.** 

Once the code is verified, you will be automatically taken to your Baird Online homepage.

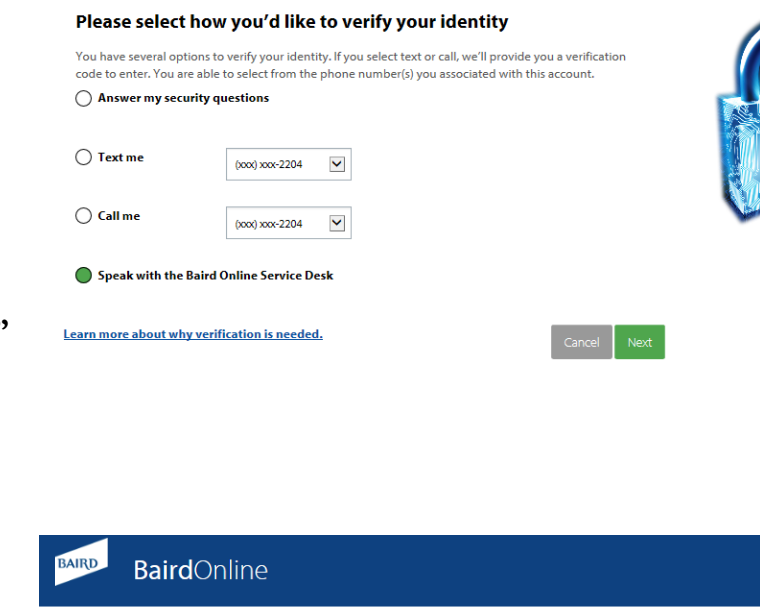

SELECT VERIFICATION METHOD

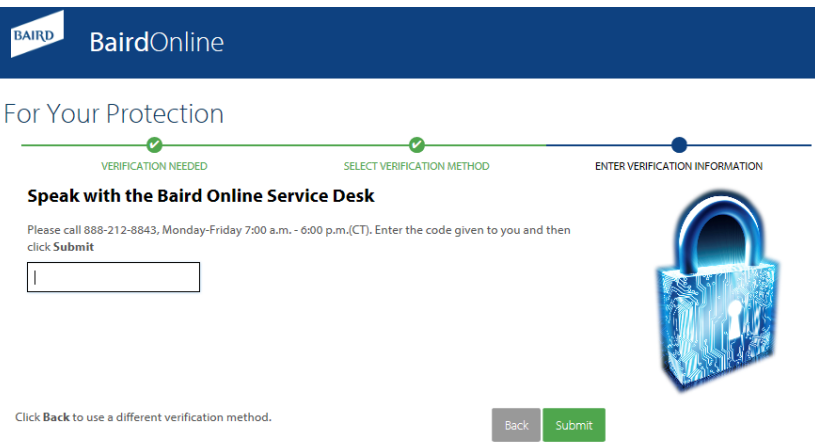

**BAIRD** 

**ENTER VERIFICAT**